## Trim to Nested Objects

2622 GstarCAD MY /KW November 10, 2021 Workflow 0 1082

Trims objects with a block as a cutting boundary.

Menu : Express>Blocks>Trim to Nested Objects

**Command Entry** : BTRIM

Command line prompts as follow:

Select objects or <select all>: Select one or more blocks and press ENTER

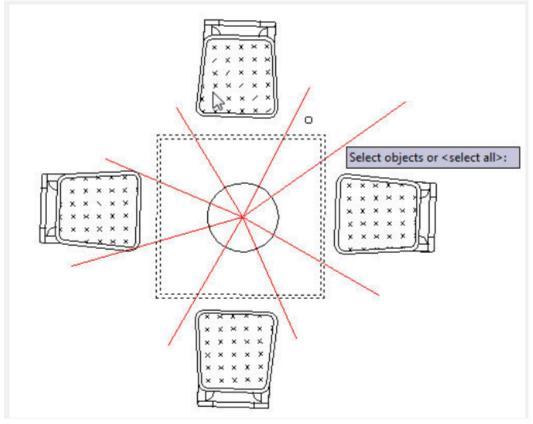

Select the object to <u>Trim</u> or Shift-select to <u>Extend</u> or [Edge/Fence/Crossing/Project]:

Select object(s) or enter an option and press ENTER

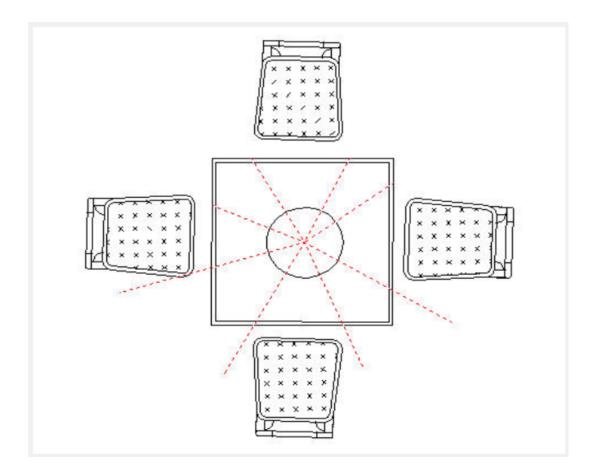

Online URL: https://kb.gstarcad.com.my/article/trim-to-nested-objects-2622.html